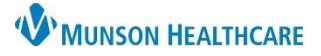

Cerner PowerChart Ambulatory **EDUCATION**

#### **Home Sleep Testing Staff Workflow**

**Step 1**: The provider orders the home sleep test.

### **Step 2: Clerical Staff Process the Order and Schedule the Test**

After opening the patient's chart:

1. Navigate to the **Task List** from the dark blue PowerChart Menu and check for the Review Orders for Potential Authorizations Task. **Task List** 

**Office/Clinic Task** 

⊿ System Auto-Generated & Ordered

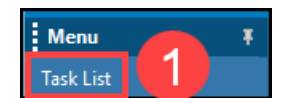

Ordered by

- 2. If **no authorization is needed**, complete the Review Order for Potential Authorizations Task by clicking the yellow area next to the Task and selecting OK (a green check mark will disp
- 3. If **authorization is needed**, navigate to Orders on the dark blue PowerChart Menu and locate the **Review Orders for Potential Authorization Task**

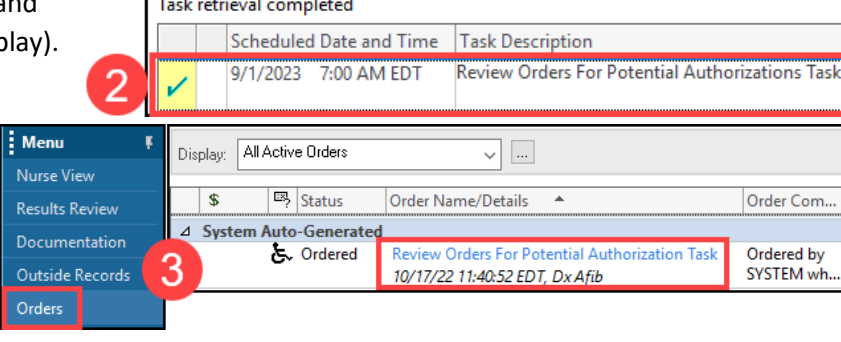

Referrals Specimen Collect

order.

4. Right click on the order and select **Modify**.

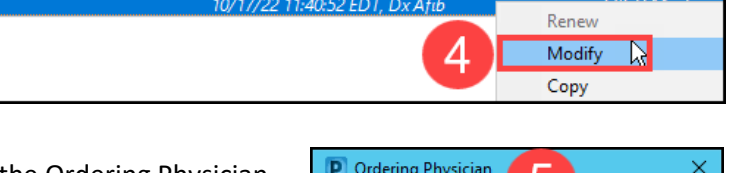

Review Orders For Potential Authorization Task

5. Select **Order, Per Protocol/Policy/Existing Order** in the Ordering Physician window and click OK.

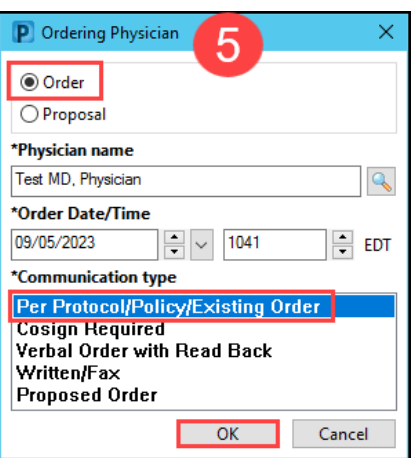

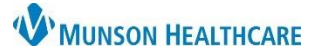

Cerner PowerChart Ambulatory **EDUCATION**

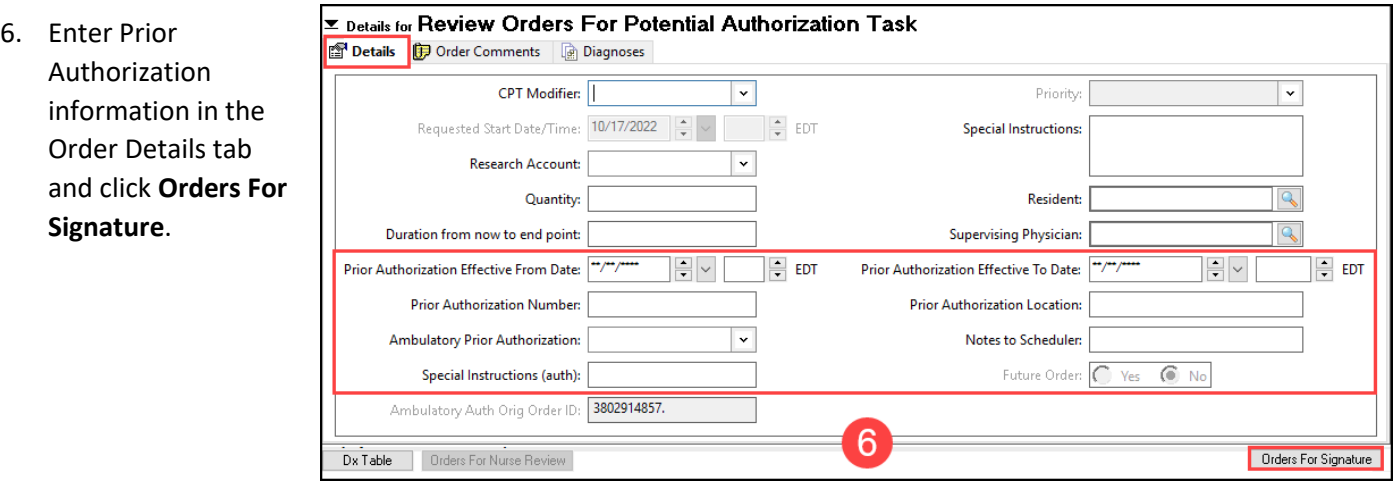

- 7. Click **Sign** to sign the modified order.
- 8. Complete the Review Orders for Potential Authorizations Task by navigating to the Task List located on the dark blue PowerChart Menu and clicking the yellow area next to the Review Order for Potential Authorization Task and selecting OK (a green check mark will display).

 $\operatorname{\mathsf{Sign}}$ 

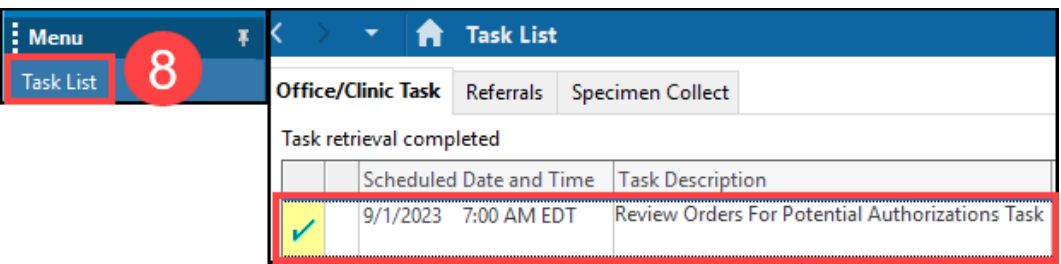

- 9. Schedule the patient for the **SM Home Test** appointment in Revenue Cycle. (**Note:** Please refer to the **Appointment Scheduling Guide** on the Clinical EHR Education website for more information).
- 10. Check the patient in when the appointment date/time arrives.

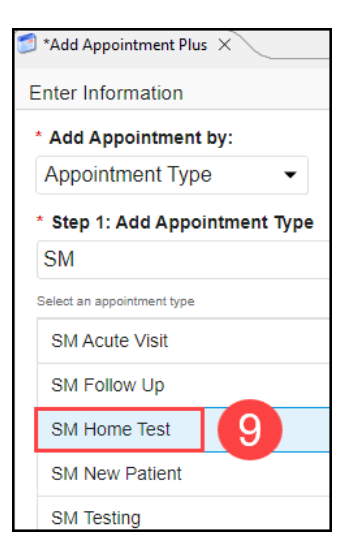

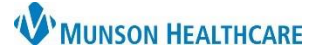

Cerner PowerChart Ambulatory **EDUCATION**

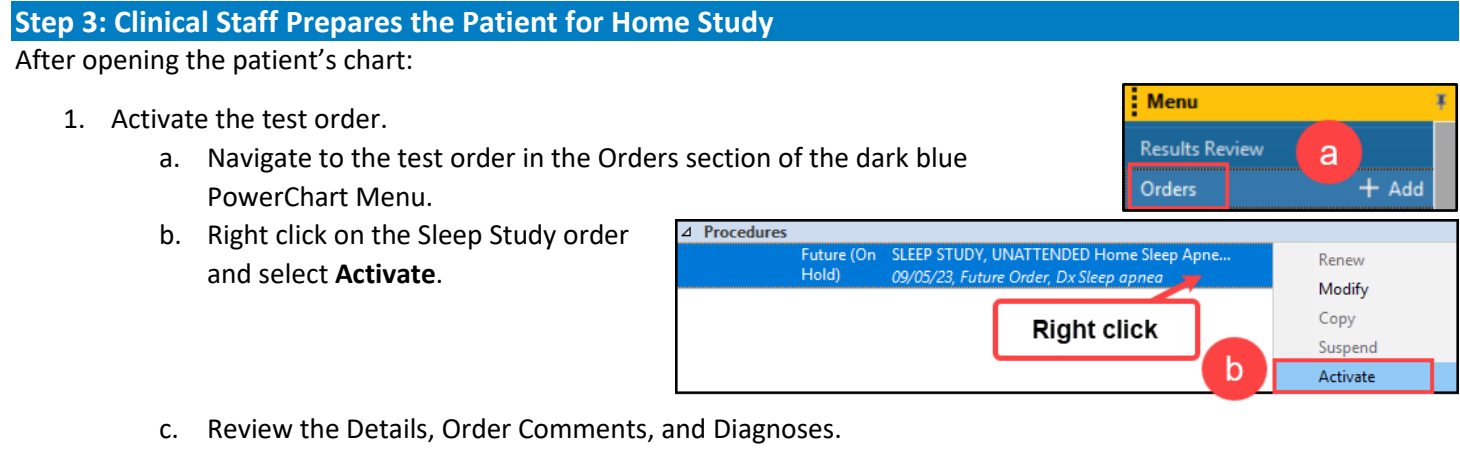

d. Click **Orders for Signature**.

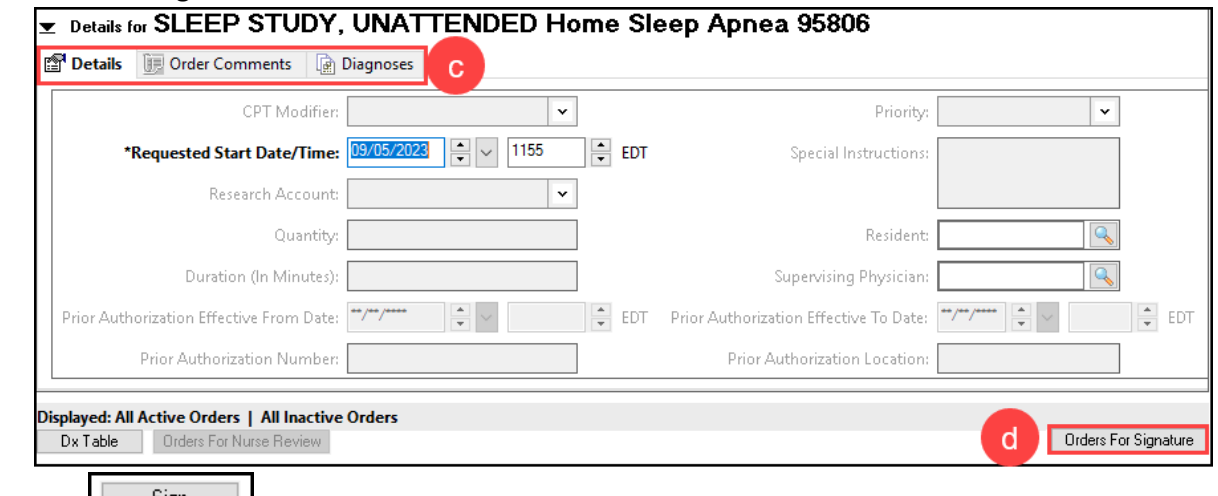

- e. Click **Sign**.
- f. Click the Refresh button.
- g. The Order Status updates to Ordered when the order activation is complete.

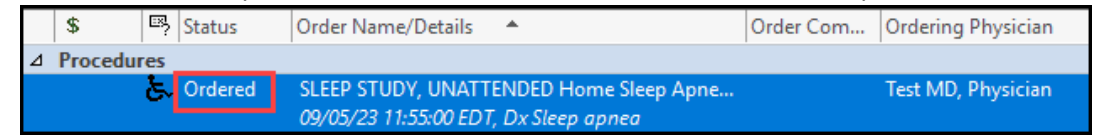

- 2. Take the patient to the exam room.
- 3. Educate the patient on the hook up process, or complete the equipment hook up.
- 4. Send the patient home and check them out.
- 5. Receive the equipment when the patient returns it and download the appropriate data.

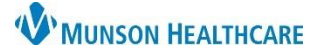

Cerner PowerChart Ambulatory **EDUCATION**

### **Step 4: Clerical/Clinical Staff Sends Results to the Provider**

- 1. Scan the home sleep study report, and any other paper documentation, into the patient's chart using the testing encounter.
- 2. Select the document Type: **Sleep Disorder Diagnostic Study** (**Note:** Follow the **Scanned Documents & Signoff** process).
- 3. Forward the document(s) to the reading provider.

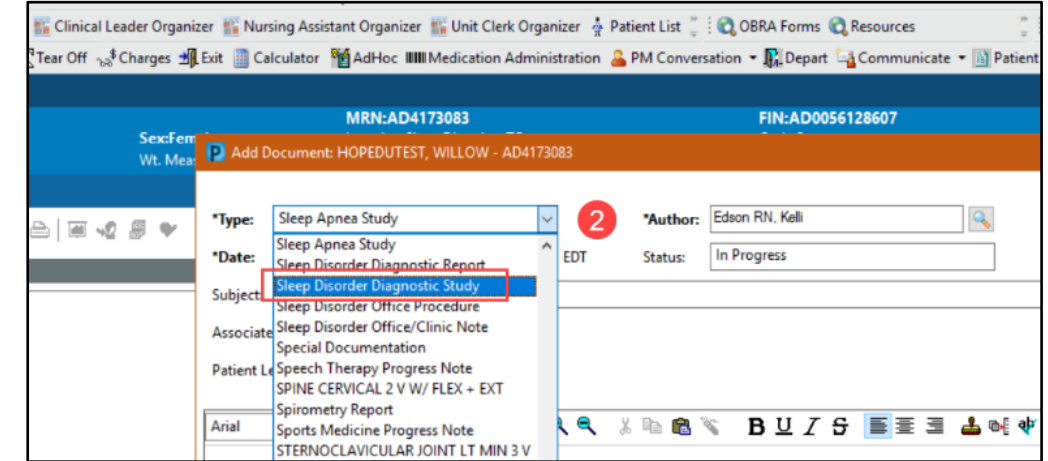

**Step 5**: The provider reads and documents the completed Study.